provided by Portal de Periódicos da UFRPE (Universidade Federal Rural de Pernambuco)

## REVISTA GEAMA Ciências Ambientais

# Modelo computacional para manejo da fertirrigação em sistemas de microirrigação

## Alex Nunes de Almeida<sup>(1)</sup>, Jéfferson de Oliveira Costa<sup>(2)</sup>, Katarina Lira Grecco<sup>(3)</sup>, Bruno Araújo Alves(4) e Patrícia Angelica Alves Marques(5)

(1,2,3,4,5) Departamento de Engenharia de Biossistemas, Universidade de São Paulo, Piracicaba, São Paulo, Brasil. \* Autor correspondente. E-mail: alexnunes@agronomo.eng.br

## RESUMO

O uso de fertirrigação é um dos meios utilizado para a aplicação de fertilizantes via água de irrigação, mas caso não se tome cuidados necessários durante os cálculos da fertirrigação a quantidade calculada destes insumos pode apresentar-se inferior ou superior ao necessário, e assim comprometer a produção e/ou o solo. O objetivo do presente trabalho foi desenvolver uma aplicação computacional para o cálculo da quantidade de fertilizantes a ser colocada em um tanque de fertirrigação e da quantidade de tanques necessários para realização do manejo adequado da fertirrigação. O aplicativo foi escrito em Visual Basic utilizando como ferramenta de desenvolvimento o software Visual Studio Community 2015. O modelo computacional desenvolvido utiliza de um grupo de variáveis informadas pelo usuário que possibilitam a obtenção de resultados consistentes. A metodologia de cálculo utilizada pelo aplicativo enfatiza o máximo de aproveitamento dos insumos tornando possível com seu uso a economia de recursos e ainda se apresenta simples e auto instrutivo para o usuário, permitindo assim melhor aproveitamento de suas funções.

Palavras-chave: adubação, concentração de fertilizantes e irrigação.

## ABSTRACT

## Computational model for management of fertirrigation in microirrigation systems 14

The use of Fertigation is one of the means used for fertilizer application by irrigation, but if don't take the caution required for the calculations of Fertigation quantity calculated of these inputs can be upper or lower up to necessary, and thus compromise

the production and/or soil. The purpose of this study was to develop a computational application for the calculation of the amount of fertilizer to be placed in a tank of Fertigation and the number of tanks required for achievement of the proper management of Fertigation. The application was written in Visual Basic using the software development tool Visual Studio Community 2015. The computational model developed uses a group of variables reported by the user that enable consistent results. The calculation methodology used by the application emphasizes the better use of inputs, making it possible to use the resource economy, it presents himself simple and instructive to the user, thus allowing better use of its functions

Keywords: fertilization, concentration of fertilizers and irrigation.

#### INTRODUÇÃO

As aplicações de água e fertilizantes requerem maior eficiência e controle, devido ao desenvolvimento da agricultura, a intensidade dos cultivos, o aspecto econômico, a falta de água em algumas regiões e a escassez de mão-de-obra. A fertilização combinada com a irrigação responde às necessidades agrícolas, sendo adaptável aos diferentes planos de irrigação em todos os sistemas, sejam eles fixos, semifixos ou móveis. Por isso, muitos irrigantes têm utilizado o sistema de irrigação para aplicar produtos químicos via água de irrigação (FERREIRA; FRIZZONE; BOTREL, 1996).

De acordo com Sousa; Santos; Almeida (2005), o uso adequado da fertirrigação permite aos produtores uma série de vantagens, dentre elas a economia de mão-de-obra, de fertilizantes, de energia e, também, o aumento da eficiência de atividade e menores riscos de contaminação do meio ambiente.

De acordo com Mendonça e Marques (2014) todos os métodos de irrigação podem ser utilizados para este processo, no entanto sistemas pressurizados são mais indicados uma vez que a água é distribuída por condutos fechados e sob pressão, o que possibilita um melhor controle das aplicações.

Além disso, há possibilidade de flexibilidade em mudanças nas relações entre nutrientes; distribuição e localização dos adubos onde ocorre maior densidade de raízes; possibilidade de controle da profundidade de aplicação do adubo, levando a menor perda de nutrientes por lixiviação e menor perda de nitrogênio por volatilização, uma vez que os fertilizantes estão dissolvidos em água; menor compactação do solo devido ao menor trânsito de máquinas e comodidade na aplicação (CARRIJO; SOUZA; MAROUELLI, 2004).

Em contrapartida, o manejo inadequado da fertirrigação, aliado a adição de fertilizantes em altas dosagens e a inexistência de chuvas promotoras de lixiviação do excesso de sais aplicados, pode ocasionar na salinização dos solos, prejudicando o rendimento de culturas sensíveis (DIAS et al., 2005).

Blanco e Folegatti (2002) enfatizam que para a fertirrigação ser realizada de forma eficiente, é necessário um equilíbrio entre a quantidade de nutrientes e a quantidade de água a ser aplicada durante cada fase do ciclo da cultura, o que determina a concentração de fertilizantes na água de irrigação; por sua vez, esta concentração deve ser suficiente para proporcionar a absorção dos nutrientes nas quantidades requeridas pelas

plantas, sem causar o acúmulo de fertilizantes no solo, o que poderia resultar em salinização e, consequentemente, na redução da produtividade.

Almeida et al. (2011) comentam que a fertirrigação possibilita o acompanhamento e o controle dos nutrientes no perfil do solo e seus efeitos na interface solo, água e planta.

Esta técnica não deve ser praticada de forma empírica. A aplicação de fertilizantes com base apenas na experiência do produtor e em recomendações genéricas pode levar a má utilização dos nutrientes pela cultura, ao desequilíbrio ambiental e a prejuízos econômicos para o empreendimento. Por isso, a prática correta da fertirrigação deve ter embasamento técnico e científico (SOUSA; SANTOS; ALMEIDA, 2005).

Desta forma, o objetivo do presente trabalho foi desenvolver um modelo de cálculo da quantidade de fertilizantes e da quantidade de tanques necessários, para realização do manejo adequado da fertirrigação aumentando a eficiência do uso de fertilizantes.

#### MATERIAL E MÉTODOS

Este trabalho foi realizado no Departamento de Engenharia de Biossistemas da Escola Superior de Agricultura "Luiz de Queiroz" – Universidade de São Paulo.

O modelo foi desenvolvido em Visual Basic utilizando a plataforma Microsoft Visual Basic 2015, versão 14.0.24720.00 Update 1 e projetado para trabalhar em ambientes Windows®.

Esse aplicativo foi intitulado como IrrigaFert, pelo fato de se tratar de um aplicativo direcionado à fertirrigação.

Nos subitens 1 e 2 foi utilizado a metodologia apresentada por Frizzone et al., (2012).

## 1. Cálculo da quantidade de fertilizantes a ser utilizada no tanque

Para o cálculo da quantidade de fertilizantes a ser utilizada no tanque utilizou-se a equação de conservação da massa, para escoamento permanente:

$$
Q C_s = Q_1 C_i + Q_s C_n \qquad \text{Eq. (1)}
$$

Em que:

 $C_n$  - concentração do nutriente no tanque, mg. L<sup>1</sup>;

Q - vazão total do sistema de irrigação, L.h-1;

Q<sup>1</sup> - vazão da linha principal antes do Venturi, L.h-1; C<sup>s</sup> - concentração do nutriente na saída dos emissores, mg.L<sup>-1</sup>;

Q<sup>s</sup> - vazão succionada pelo injetor, L.h-1;

C<sup>i</sup> - concentração original do nutriente na água,  $mg.L^{-1}$ ;

Definida a concentração do nutriente no tanque  $(C_n)$ , calculou-se a quantidade de fertilizantes a ser adicionada ao tanque para que a concentração desejada do mesmo nutriente na água seja alcançada. O cálculo é apresentado na Equação 2.

$$
M = \frac{10^{-3}(C_n - C_i)V_t}{C_f}
$$
 Eq. (2)

Em que:

M - massa do fertilizante a ser dissolvida no tanque, g;

 $C_f$  - concentração do elemento no fertilizante, g.g<sup>-1</sup>;  $V_t$  · volume do tanque, L.

O valor da concentração do elemento no fertilizante (Cf) pode ser obtido pela Equação 3:

$$
Cf = \frac{\left(\frac{X \; Me}{Mc}\right)}{100} \tag{3}
$$

Em que:

 $C_f$  - concentração do elemento no fertilizante, g.g<sup>-1;</sup>

X – quantidade do nutriente no fertilizante

escolhido, %;

M<sup>e</sup> – massa atômica da forma como o nutriente é absorvido pela planta, u;

Mc – massa atômica da forma como o composto é absorvido pela planta, u;

A massa atômica da forma como o composto é absorvido será considerada igual à massa atômica da forma como o nutriente é absorvido quando o nutriente é absorvido em forma elementar.

#### 2. Cálculo do número de tanques

O cálculo do número de tanques a ser utilizado foi realizado através da Equação 4:

$$
NT = \frac{Q_{NN} A}{C_f M} \qquad \qquad \text{Eq. (4)}
$$

Em que:

NT - número de tanques, adimensional; Q<sub>NN</sub> quantidade necessária de nutrientes, kg.ha<sup>-1</sup>; A - área irrigada, ha; C<sub>f</sub> - concentração do nutriente no fertilizante, kg.kg<sup>-</sup>  $\mathbf{1}$ ;

M - quantidade de fertilizante por tanque, kg.

#### 3. Banco de dados

Para a realização dos cálculos 1 e 2, o aplicativo possui um banco de dados com trinta fertilizantes e/ou compostos amplamente utilizados na fertirrigação (Tabela 1). Com base nesse banco de dados, o aplicativo dispõe de informações técnicas pré-estabelecidas, tais como: solubilidade dos fertilizantes, e concentração dos nutrientes presentes nos mesmos. Estas variáveis são passíveis de modificações em situações que o usuário queira utilizar valores que não sejam disponibilizados no banco de dados do programa.

#### 4. Conversão de unidades

O IrrigaFert também dispõe de uma seção para conversão de unidades. As grandezas passíveis de conversão dentro do aplicativo são: massa, tempo, volume e vazão, sendo que, em todas estas estão disponíveis conversões das principais unidades utilizadas na fertirrigação.

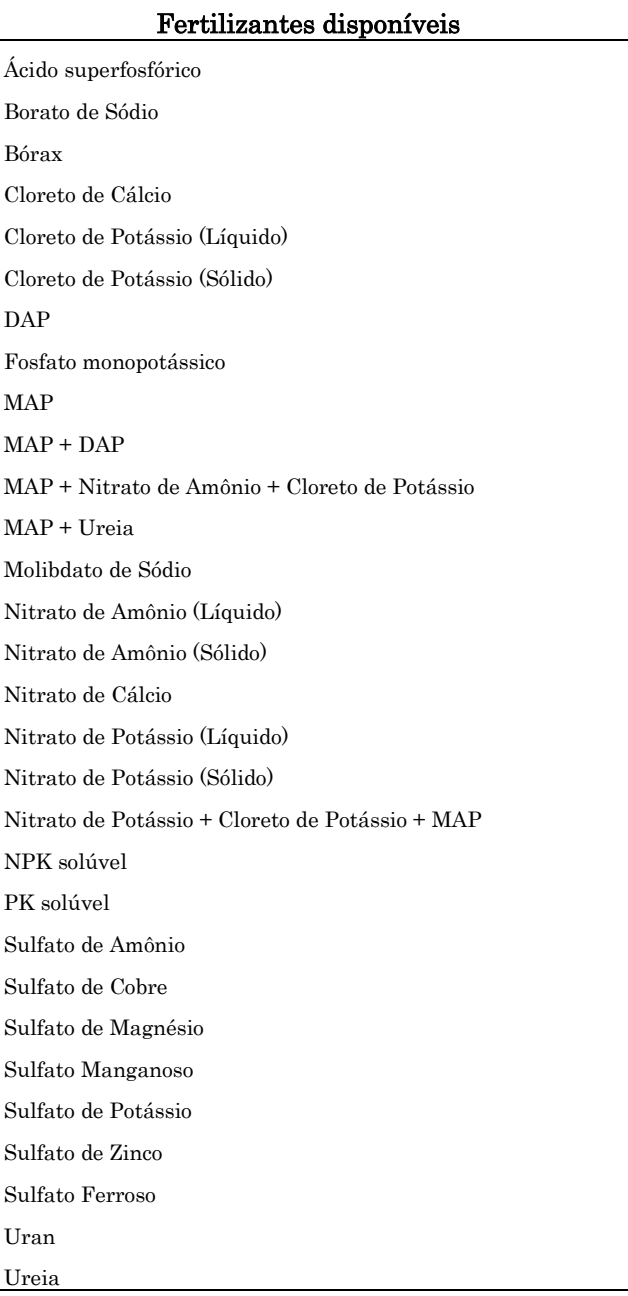

## RESULTADOS E DISCUSSÃO

Na página inicial do aplicativo (Figura 1) é possível visualizar os dados de contato dos desenvolvedores, dados da versão do aplicativo (no menu sobre) e o botão "Aplicação de Fertilizantes" que abrirá uma nova janela para a realização dos cálculos descritos anteriormente.

Na Figura 2 observa-se as opções de cálculo disponíveis no aplicativo. Após a escolha de umas dessas opções, o IrrigaFert imediatamente irá apresentar o formulário relativo ao cálculo selecionado. É possível também consultar o arquivo de "Referências" e visualizar as fontes utilizadas

para o banco de dados e para a metodologia dos cálculos do presente trabalho.

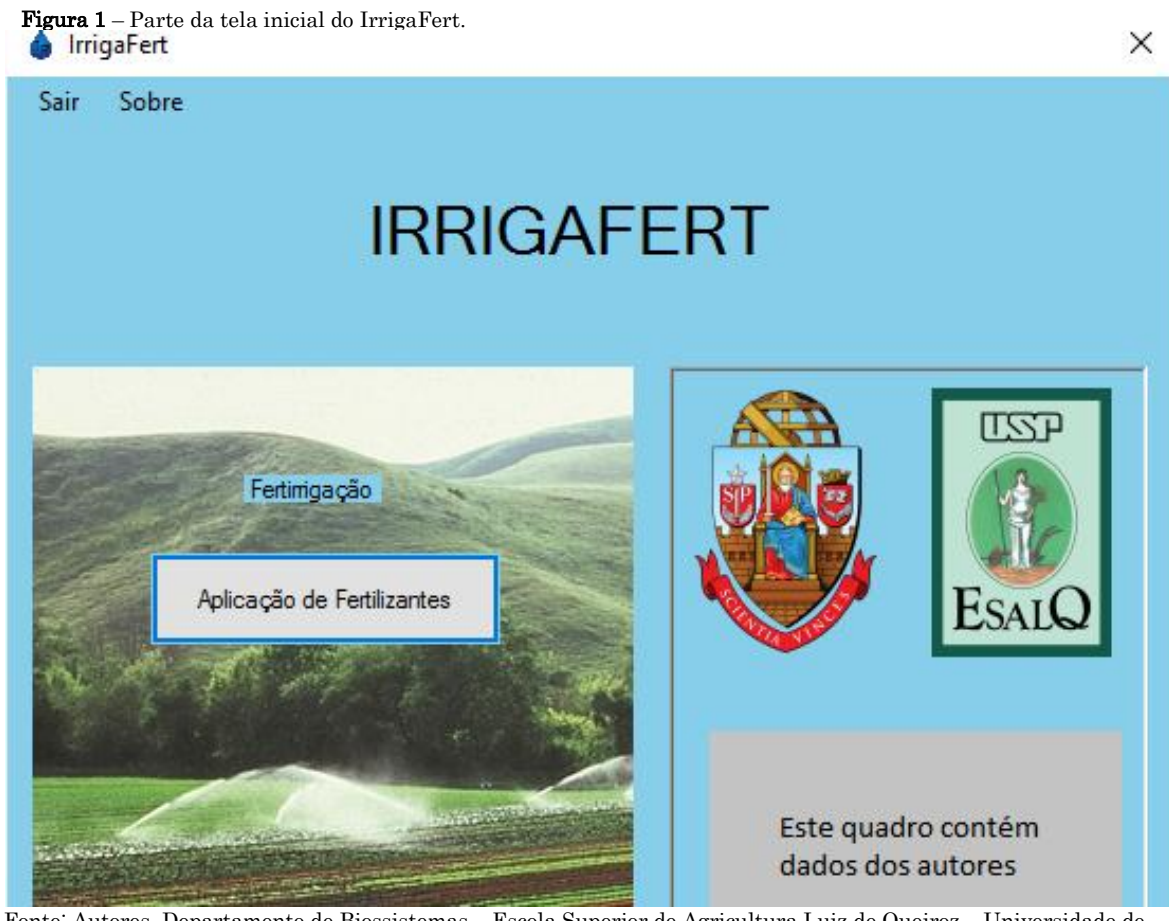

 Fonte: Autores, Departamento de Biossistemas – Escola Superior de Agricultura Luiz de Queiroz – Universidade de São Paulo, 2016.

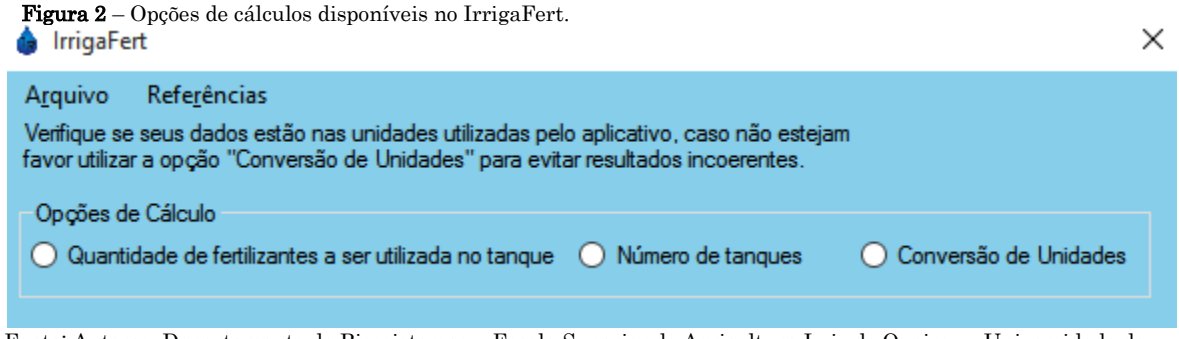

 Fonte: Autores, Departamento de Biossistemas – Escola Superior de Agricultura Luiz de Queiroz – Universidade de São Paulo, 2016.

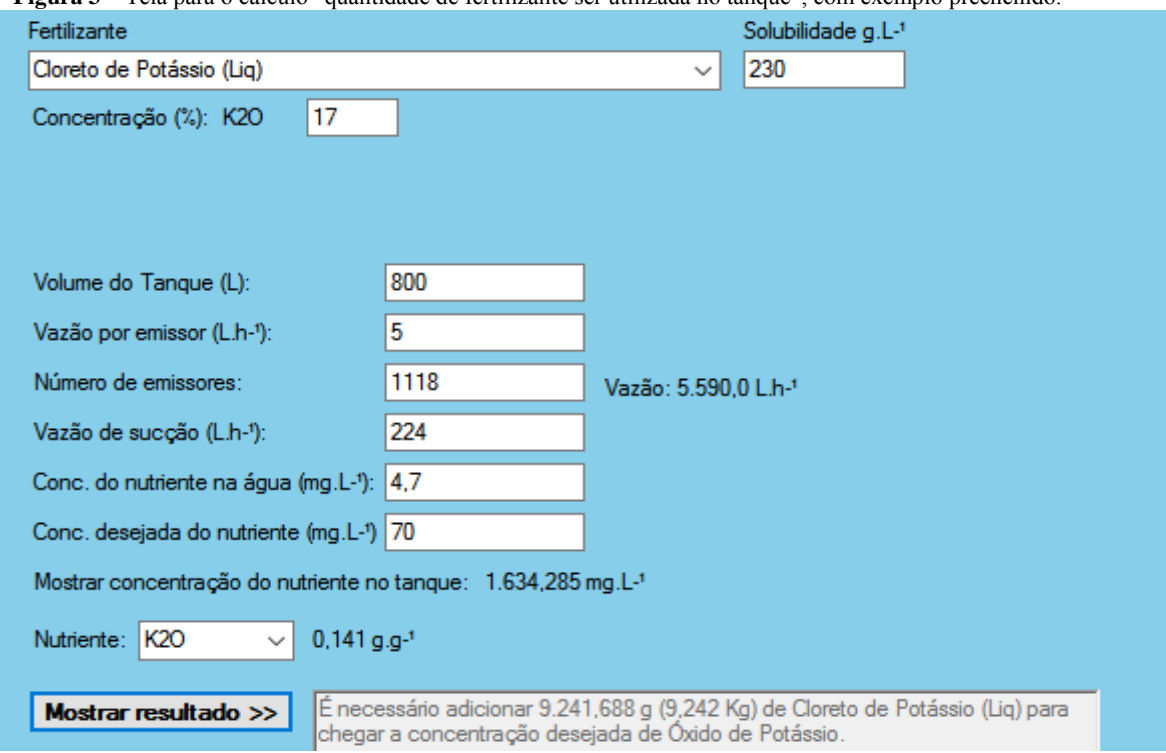

**Figura 3** – Tela para o cálculo "quantidade de fertilizante ser utilizada no tanque", com exemplo preenchido.

Fonte: Autores, Departamento de Biossistemas – Escola Superior de Agricultura Luiz de Queiroz – Universidade de São Paulo, 2016.

Na opção "quantidade de fertilizante a ser utilizada", há campos para o preenchimento de informações necessárias para o cálculo e um botão "mostrar resultado >>".

No primeiro campo "Fertilizante" o usuário deverá escolher um dos fertilizantes do banco de dados. Fazse necessário que a concentração do nutriente no fertilizante seja verificada, uma vez que o valor do banco de dados pode ser diferente do fertilizante utilizado pelo usuário.

Os próximos campos devem ser informados com dados do sistema de injeção de fertilizantes, vazão do sistema de microirrigação e a quantidade do nutriente que esteja presente na água e a quantidade desejada (Figura 3).

Em seguida deve-se escolher o nutriente que será utilizado nos cálculos na lista "Nutriente". O IrrigaFert apenas executará o cálculo se o nutriente

indicado pelo usuário estiver presente no fertilizante escolhido.

O resultado será informado sempre na caixa ao lado do botão "Mostrar resultado >>".

Uma vez que o fertilizante a ser utilizado pelo usuário não conste na lista, ele pode selecionar o fertilizante denominado "Opcional" e informar a concentração (%) e o nutriente presente no mesmo, conforme é apresentado na Figura 4.A. Ressalta-se que a o nome informado na caixa "Nutriente" deve ser escrito da mesma forma que o da caixa de seleção "Nutriente" (Figura 4.B).

Caso o nutriente a ser utilizado não conste na lista, basta que o usuário selecione a opção "Opcional" na caixa de seleção e na caixa nutriente digite "Op" (Figura 4.A), em seguida deverá informar que estará utilizando um nutriente que não consta na lista de nutriente (Figura 4.B). Após informar estes dados o usuário deverá clicar no botão "Mostrar resultado" para que o IrrigaFert peça as informações

de unidade de massa atômica do nutriente/composto

presente no fertilizante (Figura 4.C).

Figura 4 – Introduzindo dados de nutrientes que não estejam presentes no banco de dados.

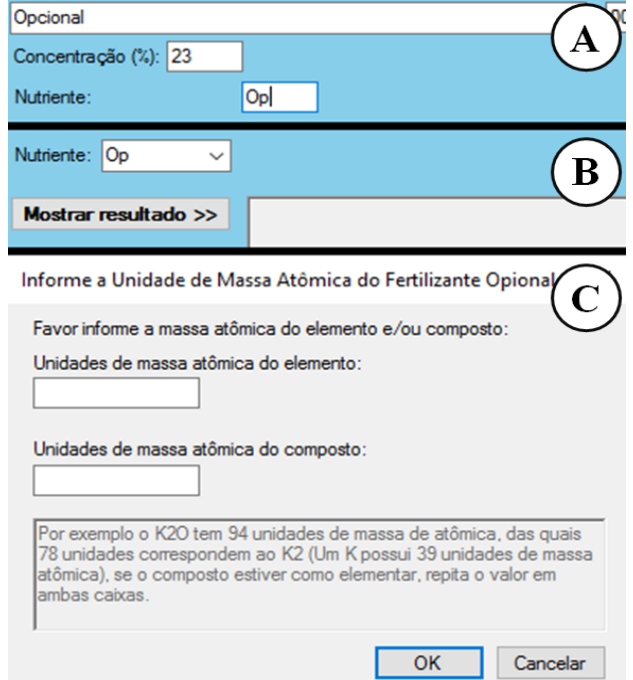

Fonte: Autores, Departamento de Biossistemas – Escola Superior de Agricultura Luiz de Queiroz – Universidade de São Paulo, 2016.

Na opção de cálculo que se refere ao número de tanques, o IrrigaFert novamente montará um formulário com caixas para edição, as quais devem ser preenchidas com as quatro informações solicitadas. Clicando no botão "Mostrar Resultado" será exibido na caixa ao lado o número de tanques necessário (Figura 5).

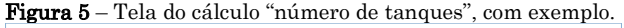

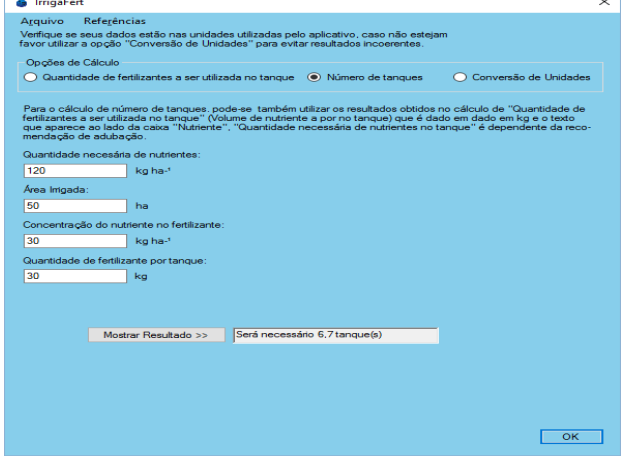

Fonte: Autores, Departamento de Biossistemas – Escola Superior de Agricultura Luiz de Queiroz – Universidade de São Paulo, 2016.

O usuário pode abrir e salvar em seu disco rígido um arquivo contendo os dados informados para os cálculos, exceto na seção de conversão de unidades. Um único arquivo guarda as informações de ambos os cálculos, desde que estes tenham sido preenchidos. A qualquer momento o usuário pode utilizar estas opções clicando sobre o menu "Arquivo" e escolhendo a opção desejada.

A opção "conversão de unidades" (Figura 6) assim como nas opções anteriores montará um formulário com possibilidade de converter unidades de quatro grandezas: massa, tempo, volume e vazão.

**Figura 6** – Tela inicial para conversões de unidades, no exemplo uma conversão de vazão.

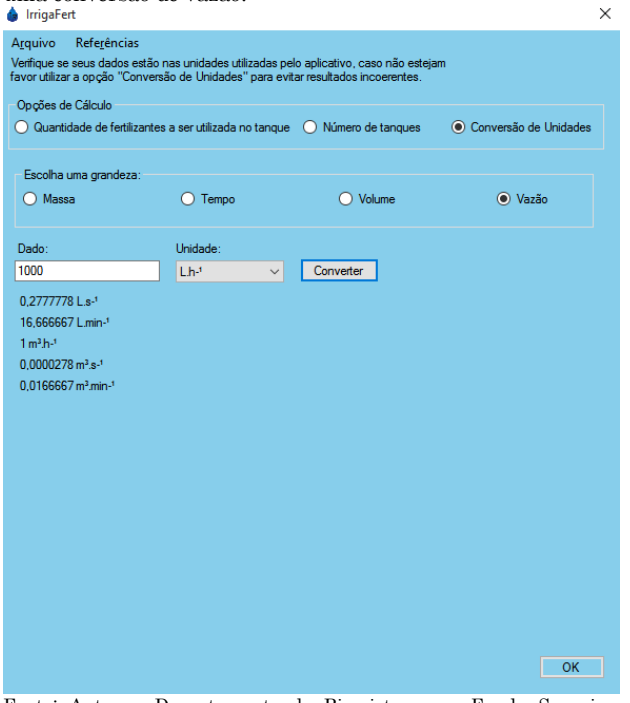

Fonte: Autores, Departamento de Biossistemas – Escola Superior de Agricultura Luiz de Queiroz – Universidade de São Paulo, 2016.

Cada grandeza possui um número limitado de unidades, devendo o usuário informar o valor que ele deseja converter da seguinte forma: 1 – informar o valor a ser convertido; 2 – escolher a unidade do valor informado; e 3 – clicar sobre o botão "Converter". Na Figura 7 observa-se a conversão para um dado de vazão.

Para a grandeza "tempo" basta alterar o valor de uma ou mais caixas e clicar sobre o botão "Converter".

Figura 7 – Conversão de vazão dada em L.h-1 para diferentes unidades.

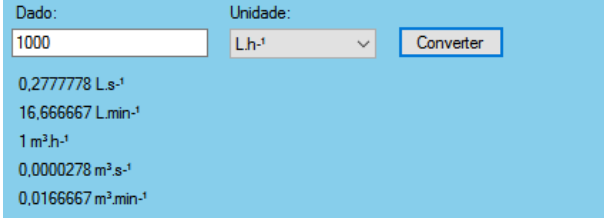

Fonte: Autores, Departamento de Biossistemas – Escola Superior de Agricultura Luiz de Queiroz – Universidade de São Paulo, 2016.

Na janela dos cálculos há um menu chamado "Referências" que traz a opção de ajuda, em caso de dúvidas por parte do usuário.

### **CONCLUSÕES**

O programa IrrigaFert possibilita cálculos da quantidade de fertilizantes e do número de tanques necessários para realização do manejo adequado da fertirrigação, tornando-se uma ferramenta útil para produtores, técnicos e empresas que trabalham com esta técnica.

#### AGRADECIMENTOS

Os autores agradecem as agências de fomento FAPESP, CAPES e CNPq pelas bolsas concedidas.

## REFERÊNCIAS

ALMEIDA, O. Á. de; SOUSA, V. F. de; RODRIGUES, B. H. N.; SANTOS, F. J. de S. Métodos e equipamentos para fertirrigação. In: SOUSA, V. F. DE; MAROUELLI, W. A.; COELHO, E. F.; PINTO, J. M.; COELHO FILHO, M. A. (Ed.). Irrigação e fertirrigação em fruteiras e hortaliças. 1. ed. Brasília, DF: Embrapa, 2011. p. 771.

BLANCO, F. F.; FOLEGATTI, M. V. Manejo da água e nutrientes para o pepino em ambiente protegido sob fertirrigação. Revista Brasileira de Engenharia Agrícola e Ambiental, Campina Grande, v.6, n.2, p.251-255, 2002.

CARRIJO, O. A.; SOUZA, R. B. de; MAROUELLI, W. A.; ANDRADE, R. J. de. Fertirrigação de Hortaliças. Circular Técnico - Embrapa, Brasília, n.32, 2004. 13 p.

DIAS, N. S.; DUARTE, S. N.; GHEYI, J. F. M.; SOARES, T. M. Manejo da fertirrigação e controle da salinidade do solo sob ambiente protegido, utilizando-se extratores de solução do solo. Revista Brasileira de Engenharia Agrícola e Ambiental, Campina Grande, v.9, n.4, p.496-504, 2005.

FERREIRA, J.O.P.; FRIZZONE, J.A.; BOTREL, T.A. Desempenho de um injetor de fertilizantes do tipo Venturi para fins de fertirrigação. Revista Scientia Agrícola. Piracicaba, v.53, n.1, 1996.

FRIZZONE, J. A.; FREITAS,P. S. L.de; REZENDE, R.; FARIA, M. A. de. Fertirrigação. In: Microirrigação: gotejamento e microaspersão.1 ed. Maringá-PR: EDUEM, 2012. v. 1. p. 356.

MENDONÇA, F. C.; MARQUES, P. A. A. Manejo hídrico na agricultura. In: PALHARES, J. C. P.; GEBLER, L. (Ed.). Gestão Ambiental na Agropecuária. 1. ed. Brasília, DF: Embrapa, 2014. 2p. 490.

SOUSA, V.F.de.; SANTOS, F.J. de S.; ALMEIDA, O.A.de. Fertirrigação. Teresina: Embrapa Meio – Norte, 2005. 40p.